# **Tutorial Sage**

**Release 10.3**

**The Sage Group**

**20 mar 2024**

# Indice

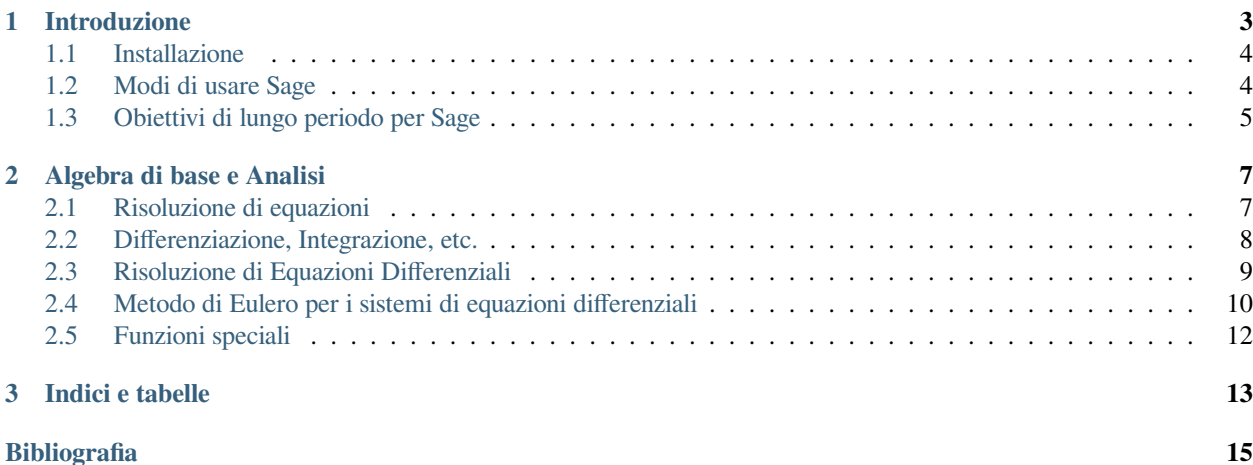

Sage è un software di calcolo numerico e simbolico libero e open-source di supporto nell'insegnamento e della ricerca in algebra, geometria, teoria dei numeri, crittografia, calcolo numerico e aree correlate. Sia il modello di sviluppo di Sage, sia la tecnologia utilizzata in Sage stesso, si distinguono per un'enfasi particolarmente forte su apertura, community, cooperazione e collaborazione: vogliamo creare l'automobile, non reinventare la ruota. L'obiettivo complessivo di Sage è creare un'alternativa adeguata, libera e open-source a Maple, Mathematica, Magma e MATLAB.

Questo tutorial è la via migliore per familiarizzare con Sage in poche ore e può essere letto in HTML o PDF.

# CAPITOLO 1

#### Introduzione

<span id="page-6-0"></span>Questo tutorial dovrebbe richiedere circa 3/4 ore per una lettura completa. Lo si può leggere in versione HTML o PDF.

Nonostante molto in Sage sia implementato usando Python, la conoscenza di Python non è un prerequisito per la lettura di questo tutorial. Per chi volesse imparare il Python (un linguaggio molto divertente!) allo stesso tempo, ci sono molte risorse eccellenti e libere per farlo tra le quali [\[PyT\]](#page-18-1)e [\[PyB\]](#page-18-2). Se si vuole solo provare velocemente Sage, questo tutorial è il punto di partenza adatto. Per esempio:

```
sage: 2 + 2
4
sage: factor(-2007)
-1 * 3^2 * 223sage: A = matrix(4, 4, 4, range(16)); A[ 0 1 2 3]
[ 4 5 6 7]
[ 8 9 10 11]
[12 13 14 15]
sage: factor(A.charpoly())
x^2 * (x^2 - 30*x - 80)sage: m = matrix(ZZ, 2, range(4))sage: m[0, 0] = m[0, 0] - 3sage: m
[-3 \ 1]\begin{bmatrix} 2 & 3 \end{bmatrix}sage: E = EllipticCurve([1,2,3,4,5]);
sage: E
Elliptic Curve defined by y^2 + x*y + 3*y = x^3 + 2*x^2 + 4*x + 5over Rational Field
sage: E.anlist(10)
[0, 1, 1, 0, -1, -3, 0, -1, -3, -3, -3]sage: E.rank()
```
(continues on next page)

1

(continua dalla pagina precedente)

```
sage: k = 1/(sqrt(3)*I + 3/4 + sqrt(73)*5/9); k
36/(20*sqrt(73) + 36*I*sqrt(3) + 27)
sage: N(k)
0.165495678130644 - 0.0521492082074256*I
sage: N(k,30) # 30 "bits"
0.16549568 - 0.052149208 * Isage: latex(k)
\frac{36}{20} \, \sqrt{73} + 36 i \, \sqrt{3} + 27}
```
#### <span id="page-7-0"></span>**1.1 Installazione**

Se non si ha Sage installato su un computer e si vogliono solamente provare alcuni comandi, si può usare online all'indirizzo [https://sagecell.sagemath.org/.](https://sagecell.sagemath.org/)

Si veda la Sage Installation Guide nella sezione documentazione della homepage di Sage [\[Sage\]](#page-18-3) per istruzioni sull'installazione di Sage sul proprio computer. Qui vengono fatti solamente due commenti.

- 1. Il file di download di Sage arrive con le «batterie incluse». In altre parole, nonostante Sage usi Python, IPython, PARI, GAP, Singular, Maxima, NTL, GMP e così via, non è necessario installarli separatamente siccome sono incluse con la distribuzione di Sage. Comunque, per usare certe feature di sage, ad es. Macaulay o KASH, bisogna installare il pacchetto opzionale Sage che interessa o almeno avere i programmi in questioni gia installati sul proprio computer. Macaulay e KASH sono pacchetti di Sage (per una lista dei pacchetti opzionali disponibili, digitare «sage -optional», o sfogliare la pagina «Download» sul sito web di Sage.
- 2. Le versioni binarie precompilate di Sage (che si trovano sul sito web di Sage) possono essere più facili e più veloci da installare invece che la versione da codice sorgente. Basta solo spacchettare il file e eseguire «sage».

### <span id="page-7-1"></span>**1.2 Modi di usare Sage**

Sage si può usare in molti modi.

- **Interfaccia grafica del notebook:** vedere la sezioni sul Notebook nel manuale di riferimento e la :ref:»sezione-notebook» sotto,
- **Linea di comando interattiva:** vedere :ref:"capitolo-shell\_interattiva",
- **Programmi:** scrivendo programmi interpretati e compilati in Sage (vedere :ref:"sezione-loadattach" e :ref:"sezione-compilazione"), e
- **Scripts:** scrivendo degli script autosufficienti che usino la libreria Sage (vedere :ref:"sezione-autosufficienti").

### <span id="page-8-0"></span>**1.3 Obiettivi di lungo periodo per Sage**

- **Utile**: il pubblico per Sage il quale sage è stato pensato sono gli studenti di matematica (dalla scuola superiore all'università), gli insegnanti e i ricercatori in matematica. Lo scopo è di fornire software che possa essere usato per esplorare e sperimentare le costruzioni matematiche in algebra, geometria, teoria dei numeri, calcolo, calcolo numerico, ecc. Sage aiuta a rendere più facile la sperimentazione interattiva con gli oggetti matematici.
- **Efficiente:** essere veloce. Sage usa del software maturo e altamente ottimizzato come GMP, PARI, GAP e NTL e così è molto veloce con certe operazioni.
- **Libero e open source:** il codice sorgente deve essere liberamente disponibile e leggibile, così che gli utenti possano capire cosa stia facendo veramente il sistema e possano estenderlo più facilmente. Così come i matematici acquisiscono una comprensione più profonda di un teorema leggendo attentamente o almeno scorrendo velocemente la dimostrazione, le persone che fanno calcoli dovrebbero essere capaci di capire come funzionano i calcoli leggendo il codice sorgente documentato. Se si usa Sage per fare calcoli in un articolo che si pubblica, si può essere rassicurati dal fatto che i lettori avranno sempre libero accesso a Sage e a tutto il suo codice sorgente ed è persino concesso di archiviare la versione di Sage che si è utilizzata.
- **Facile da compilare:** Sage dovrebbe essere facile da compilare dal sorgente per gli utenti Linux, macOS e Windows. Questo garantisce maggiore flessibilità agli utenti di modificare il sistema.
- **Cooperazione:** Fornire un interfaccia robusta alla maggior parte degli altri sistemi di algebra computazionale, compresi: PARI, GAP, Singular, Maxima, KASH, Magma, Maple e Mathematica. Sage è pensato per unificare e estendere il software matematico esistente.
- **Ben documentato:** tutorial, guida alla programmazione, manuale di riferimento e how to con numerosi esempi e discussioni della matematica sottostante.
- **Amichevole verso l'utente:** dovrebbe essere facile capire quale funzionalità è fornita per un dato oggetto e guardare la documentazione e il codice sorgente. Bisogna anche raggiungere un alto livello di supporto agli utenti.

# CAPITOLO 2

#### Algebra di base e Analisi

<span id="page-10-0"></span>Sage sa svolgere diversi calcoli legati all'algebra di base ed all'analisi: per esempio, risoluzione di equazioni, calcolo differenziale ed integrale e trasformate di Laplace. Si veda la documentazione per le «Costruzioni di Sage» per ulteriori esempi.

#### <span id="page-10-1"></span>**2.1 Risoluzione di equazioni**

La funzione solve risolve le equazioni. Per usarla, bisogna anzitutto specificare alcune variabili; pertanto gli argomenti di solve sono un'equazione (od un sistema di equazioni), insieme con le variabili rispetto alle quali risolvere:

**sage:**  $x = \text{var}('x')$ **sage:** solve  $(x^2 + 3*x + 2, x)$  $[x == -2, x == -1]$ 

Si possono risolvere le equazioni rispetto ad una variabile in funzione delle altre:

```
sage: x, b, c = \text{var}('x b c')sage: solve([x^2 + b*x + c == 0], x)
[x == -1/2*b - 1/2*sqrt(b^2 - 4*c), x == -1/2*b + 1/2*sqrt(b^2 - 4*c)]
```
Si può anche risolvere rispetto a diverse variabili:

```
sage: x, y = var('x, y')sage: solve([x+y==6, x-y==4], x, y)
\left[ \begin{array}{cccc} [x == 5, y == 1] \end{array} \right]
```
Il seguente esempio dell'uso di Sage per risolvere un sistema di equazioni non lineari è stato fornito da Jason Grout: per prima cosa, si risolve il sistema simbolicamente:

```
sage: var('x y p q')
(x, y, p, q)sage: eq1 = p+q==9
```
(continues on next page)

(continua dalla pagina precedente)

```
sage: eq2 = q * y + p * x == -6sage: eq3 = q * y^2 + p * x^2 = 24sage: solve([eq1,eq2,eq3,p==1],p,q,x,y)
[p == 1, q == 8, x == -4/3*sqrt(10) - 2/3, y == 1/6*sqrt(10) - 2/3],[p == 1, q == 8, x == 4/3*sqrt(10) - 2/3, y == -1/6*sqrt(10) - 2/3]
```
Per una soluzione numerica, si può invece usare:

```
sage: solns = solve([eq1,eq2,eq3,p==1],p,q,x,y, solution_dict=True)
sage: [[s[p].n(30), s[q].n(30), s[x].n(30), s[y].n(30)] for s in solns]
[[1.0000000, 8.0000000, -4.8830369, -0.13962039],
[1.0000000, 8.0000000, 3.5497035, -1.1937129]]
```
(La funzione n scrive un'approssimazione numerica, e l'argomento è il numero di bit di precisione.)

#### <span id="page-11-0"></span>**2.2 Differenziazione, Integrazione, etc.**

Sage è in grado di differenziare ed integrare molte funzioni. Per esempio, per differenziare sin $(u)$  rispetto a  $u$ , si procede come nelle righe seguenti:

```
sage: u = var('u')sage: diff(sin(u), u)
cos(u)
```
Per calcolare la derivata quarta di  $sin(x^2)$ :

**sage:** diff(sin(x^2), x, 4)  $16*x^4*sin(x^2) - 48*x^2*cos(x^2) - 12*sin(x^2)$ 

Per calcolare le derivate parziali di  $x^2 + 17y^2$  rispetto a *x* e *y*, rispettivamente:

```
sage: x, y = var('x, y')sage: f = x^2 + 17*x^2sage: f.diff(x)
2 \times xsage: f.diff(y)
34*y
```
Passiamo agli integrali, sia indefiniti che definiti. Per calcolare  $\int x \sin(x^2) dx$  e  $\int_0^1 \frac{x}{x^2+1} dx$ 

```
sage: integral(x*sin(x^2), x)
-1/2*cos(x^2)
sage: integral(x/(x^2+1), x, 0, 1)
1/2 * log(2)
```
Per calcolare la decomposizione in frazioni parziali di  $\frac{1}{x^2-1}$ :

```
sage: f = 1 / ((1+x) * (x-1))sage: f.partial_fraction(x)
-1/2/(x + 1) + 1/2/(x - 1)
```
#### <span id="page-12-0"></span>**2.3 Risoluzione di Equazioni Differenziali**

Si può usare Sage per studiare le equazioni differenziali ordinarie. Per risolvere l'equazione  $x' + x - 1 = 0$ :

```
sage: t = var('t') # definisce una variabile t
sage: x = function('x')(t) # definisce x come funzione di quella variabile
sage: DE = diff(x, t) + x - 1sage: desolve(DE, [x,t])
( C + e^t) *e^t (-t)
```
Questo metodo utilizza l'interfaccia di Sage per Maxima [\[Max\]](#page-18-4), e così il suo output può essere leggermente diverso dagli altri output di Sage. In questo caso, risulta che la soluzione generale dell'equazione differenziale è  $x(t) = e^{-t}(e^t + c)$ .

Si può anche calcolare la trasformata di Laplace; la trasformata di Laplace di  $t^2e^t-\sin(t)$  è calcolata come segue:

```
\text{stage: } s = \text{var}("s")\text{sage: } t = \text{var}("t")sage: f = t^2 + 2 \cdot \exp(t) - \sin(t)sage: f.laplace(t,s)
-1/(s^2 + 1) + 2/(s - 1)^3
```
Il successivo è un esempio più articolato. Lo scostamento dall'equilibrio (rispettivamente) per due molle accoppiate fissate ad un muro a sinistra

```
|------\/\/\/\/\---|massa1|----\/\/\/\/\/----|massa2|
     molla1 molla2
```
è modellizzato dal sistema di equazioni differenziali del secondo ordine

$$
m_1x_1'' + (k_1 + k_2)x_1 - k_2x_2 = 0\\m_2x_2'' + k_2(x_2 - x_1) = 0,
$$

dove  $m_i$  è la massa dell'oggetto *i*,  $x_i$  è lo scostamento dall'equilibrio della massa *i*, e  $k_i$  è la costante elastica della molla *i*.

**Esempio:** Usare Sage per risolvere il problema precedente con  $m_1 = 2, m_2 = 1, k_1 = 4, k_2 = 2, x_1(0) = 3, x'_1(0) = 0,$  $x_2(0) = 3, x'_2(0) = 0.$ 

Soluzione: Calcolare la trasformata di Laplace della prima equazione (con la notazione  $x = x_1, y = x_2$ :

```
sage: de1 = maxima("2*diff(x(t),t, 2) + 6*x(t) - 2*y(t)")
sage: lde1 = de1.laplace("t","s"); lde1.sage()
2*s^2*laplace(x(t), t, s) - 2*s*x(0) + 6*laplace(x(t), t, s) - 2*laplace(y(t), t, s) -\leftrightarrow 2*D[0](x)(0)
```
Questo è di difficile lettura, ma dice che

$$
-2x'(0) + 2s2 * X(s) - 2sx(0) - 2Y(s) + 6X(s) = 0
$$

(dove la trasformata di Laplace di una funzione in minuscolo come  $x(t)$  è la funzione in maiuscolo  $X(s)$ ). Calcolare la trasformata di Laplace della seconda equazione:

```
sage: t, s = SR.var('t, s')
sage: x = function('x')
sage: y = function('y')
sage: f = 2*x(t).diff(t, 2) + 6*x(t) - 2*y(t)sage: f.laplace(t,s)
2*s^2*laplace(x(t), t, s) - 2*s*x(0) + 6*laplace(x(t), t, s) - 2*laplace(y(t), t, s) -\leftrightarrow 2*D[0](x)(0)
```
che significa

$$
-Y'(0) + s2Y(s) + 2Y(s) - 2X(s) - sy(0) = 0.
$$

Imporre le condizioni iniziali per  $x(0), x'(0), y(0), e y'(0)$ , e risolvere le due equazioni risultanti:

```
sage: var('s X Y')
(s, X, Y)
sage: eqns = [(2*s^2+6)*x-2*y^2 == 6*s, -2*x + (s^2+2)*y^2 == 3*s]sage: solve(eqns, X,Y)
\lceil [X == 3*(s^3 + 3*s)/(s^4 + 5*s^2 + 4), \rceil \rceilY = 3*(s^3 + 5*s) / (s^4 + 5*s^2 + 4)]
```
Ora si calcola la trasformata inversa di Laplace per ottenere la risposta:

```
sage: var('s t')
(s, t)sage: inverse_laplace((3*s^3 + 9*s)/(s^4 + 5*s^2 + 4),s,t)
cos(2*t) + 2*cos(t)sage: inverse_laplace((3*s^3 + 15*s)/(s^4 + 5*s^2 + 4), s,t)
-cos(2*t) + 4*cos(t)
```
Pertanto, la soluzione è

$$
x_1(t) = \cos(2t) + 2\cos(t), \quad x_2(t) = 4\cos(t) - \cos(2t).
$$

Essa può essere disegnata in forma parametrica usando

```
sage: t = var('t')sage: P = parametric_plot((cos(2*t) + 2*cos(t), 4*cos(t) - cos(2*t)),
....: (0, 2*pi), rgbcolor=hue(0.9))
sage: show(P)
```
Le singole componenti possono essere tracciate usando:

```
\texttt{sage: } t = \texttt{var}('t')sage: p1 = plot(cos(2*t) + 2*cos(t), 0, 2*pi, rgbcolor=blue(0.3))sage: p2 = plot(4 * cos(t) - cos(2 * t), 0, 2 * pi, rgbcolor=hue(0.6))sage: show(p1 + p2)
```
BIBLIOGRAFIA: Nagle, Saff, Snider, Fundamentals of Differential Equations, 6th ed, Addison-Wesley, 2004. (si veda § 5.5).

#### <span id="page-13-0"></span>**2.4 Metodo di Eulero per i sistemi di equazioni differenziali**

Nel prossimo esempio, si illustrerà il metodo di Eulero per le ODE di primo e secondo ordine. Per prima cosa ricordiamo l'idea di base per le equazioni di primo ordine. Dato un problema di Cauchy della forma

$$
y' = f(x, y)y(a) = c
$$

si vuole trovare il valore approssimato della soluzione a  $x = b$  con  $b > a$ .

Ricordando dalla definizione di derivata che

$$
y'(x) \approx \frac{y(x+h) - y(x)}{h},
$$

dove  $h > 0$  è dato e piccolo. Questo e la DE insieme danno give  $f(x, y(x)) \approx \frac{y(x+h)-y(x)}{h}$  $\frac{h(y-y(x))}{h}$ . Ora si risolve per  $y(x+h)$ :

$$
y(x+h) \approx y(x) + h * f(x, y(x)).
$$

Se chiamiamo  $hf(x, y(x))$  il «termine di correzione» (per mancanza di un termine migliore),  $y(x)$  il «vecchio valore di *y*», e  $y(x+h)$  il «nuovo valore di *y*», allora questa approssimazione può essere espressa come

$$
y_{new} \approx y_{old} + h * f(x, y_{old}).
$$

Se si spezza l'intervallo da *a* a *b* in *n* intervalli, dimodoché  $h = \frac{b-a}{n}$ , allora si possono registrare le informazioni per questo metodo in una tabella.

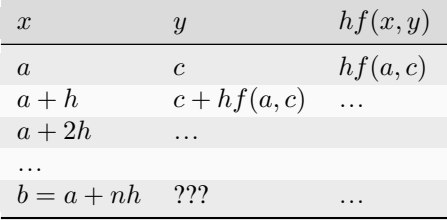

L'obiettivo è riempire tutti gli spazi vuoti della tavella, una riga alla volta, finché si arriva al valore ???, che è il metodo di approssimazione di Eulero per  $y(b)$ .

L'idea per sistemi di ODE è simile.

**Esempio:** Si approssimi numericamente  $z(t)$  a  $t = 1$  usando 4 passi del metodo di Eulero, dove  $z'' + tz' + z = 0$ ,  $z(0) = 1, z'(0) = 0.$ 

Si deve ridurre l'ODE di secondo ordine ad un sistema di due equazioni del primo ordine (usando  $x = z$ ,  $y = z'$ ) ed applicare il metodo di Eulero:

```
sage: t,x,y = PolynomialRing(RealField(10),3,"txy").gens()
sage: f = y; g = -x - y * tsage: eulers_method_2x2(f,g, 0, 1, 0, 1/4, 1)
  t x h * f(t, x, y) h * g(t, x, y)0 0 1 0.00 0 -0.251/4 1.0 -0.062 -0.25 -0.231/2 0.94 -0.12 -0.48 -0.17
  3/4 0.82 -0.16 -0.66 -0.081
   1 0.65 -0.18 -0.74 0.022
```
Pertanto,  $z(1) \approx 0.75$ .

Si possono anche tracciare i punti  $(x, y)$  per ottenere un grafico approssimato della curva. La funzione eulers\_method\_2x2\_plot svolge questa funzione; per usarla, bisogna definire le funzioni *f* e *g* che prendono on argomento con tre coordinate: (*t*, *x*, *y*).

```
sage: f = \text{lambda } z: z[2] # f(t, x, y) = ysage: g = lambda z: -sin(z[1]) # g(t, x, y) = -sin(x)sage: P = eulers_method_2x2_plot(f,g, 0.0, 0.75, 0.0, 0.1, 1.0)
```
A questo punto, P ha in memoria due grafici: P[0], il grafico di *x* vs. *t*, e P[1], il grafico di *y* vs. *t*. Si possono tracciare entrambi come mostrato qui in seguito:

```
sage: show(P[0] + P[1])
```
## <span id="page-15-0"></span>**2.5 Funzioni speciali**

Sono implementati diversi polinomi ortogonali e funzioni speciali, usando sia PARI [\[GAP\]](#page-18-5) che Maxima [\[Max\]](#page-18-4). Essi sono documentati nelle sezioni apposite («Polinomi ortogonali» e «Funzioni speciali», rispettivamente) del manuale di Sage.

```
\texttt{sage: } x = \text{polygen}(QQ, 'x')sage: chebyshev_U(2,x)
4*x^2 - 1sage: bessel_I(1,1).n(250)
0.56515910399248502720769602760986330732889962162109200948029448947925564096
sage: bessel_I(1,1).n()
0.565159103992485
sage: bessel_I(2,1.1).n()
0.167089499251049
```
A questo punto, Sage ha soltanto incorporato queste funzioni per l'uso numerico. Per l'uso simbolico, si usi direttamente l'interfaccia di Maxima, come nell'esempio seguente:

```
sage: maxima.eval("f:bessel_y(v, w)")
'bessel_y(v,w)'
sage: maxima.eval("diff(f,w)")
'(bessel_y(v-1,w)-bessel_y(v+1,w))/2'
```
# CAPITOLO 3

Indici e tabelle

- <span id="page-16-0"></span>• genindex
- modindex
- search

## **Bibliografia**

- <span id="page-18-2"></span><span id="page-18-0"></span>[PyB] (en) The Python Beginner's Guide, <https://wiki.python.org/moin/BeginnersGuide>
- <span id="page-18-1"></span>[PyT] (en) The Python Tutorial, <https://docs.python.org/3/tutorial/>
- <span id="page-18-3"></span>[Sage] (en) Sage, <https://www.sagemath.org>
- <span id="page-18-5"></span>[GAP] (en) The GAP Group, GAP - Groups, Algorithms, and Programming, Version 4.11; 2021, [https://www.](https://www.gap-system.org) [gap-system.org](https://www.gap-system.org)
- <span id="page-18-4"></span>[Max] (en) Maxima, Version 5.45; 2021, <http://maxima.sf.net/>